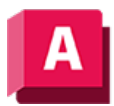

NJTODESK AutoCAD 2023

# AFZUSCHNEIDEN (Befehl)

Definiert ein Layout-Ansichtsfensterobjekt, wobei seine Eigenschaften beigehalten werden.

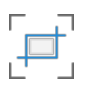

Sie haben die Möglichkeit, ein vorhandenes Objekt auszuwählen und dieses als neue Ansichtsfensterumgrenzung bestimmen oder Sie können die Punkte der neuen Umgrenzung angeben. Die neue Umgrenzung schneidet die alte Umgrenzung nicht zu, sondern definiert sie neu.

Tipp: Mit dem Befehl ZUSCHNEIDEN können Sie Bilder, externe Referenzen, Layout-Ansichtsfenster und Unterlagen zuschneiden.

Die folgenden Aufforderungen werden angezeigt:

# Objekt zum Zuschneiden

Gibt ein Objekt an, das als neue Umgrenzung für das Layout-Ansichtsfenster verwendet wird. Gültige Objekte sind geschlossene Polylinien, Kreise, Ellipsen, geschlossene Splines und Regionen.

## Polygonal

Definiert eine neue Umgrenzung aus den von Ihnen angegebenen Punkten. Sie können Liniensegmente oder Bogensegmente erstellen. Die Option Polylinie enthält viele der Optionen des Befehls PLINIE: Nächster Punkt, Bogen, Schließen, Länge und Rückgängig.

### Löschen

Entfernt die zugeschnittene Umgrenzung des ausgewählten Layout-Ansichtsfensters und stellt das ursprünglich rechteckige Layout-Ansichtsfenster wieder her.

#### Zugehörige Konzepte

• [Zuschneiden von Unterlagen](https://help.autodesk.com/view/ACD/2023/DEU/?guid=GUID-095BAA52-1D04-4491-98DF-1B6BC5C61C6D)

### Zugehörige Verweise

- [Befehle zum Arbeiten mit Unterlagen](https://help.autodesk.com/view/ACD/2023/DEU/?guid=GUID-5F10E306-BC6C-49C4-B9C4-5F05EEC72146)
- [Befehle zum Arbeiten mit Layout-Ansichtsfenstern](https://help.autodesk.com/view/ACD/2023/DEU/?guid=GUID-5E01CAFB-326D-4541-ADD3-C90A931FBC5E)
- [Befehle zum Arbeiten mit Layouts](https://help.autodesk.com/view/ACD/2023/DEU/?guid=GUID-A361F313-E1EB-400C-81B2-6B9AA2C0DDB7)

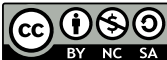

Sofern nicht anders angegeben, wird dieses Produkt unter einer [Namensnennung - Nicht](https://creativecommons.org/licenses/by-nc-sa/3.0/deed.de)[kommerziell - Weitergabe unter gleichen Bedingungen 3.0 Unported-Lizenz](https://creativecommons.org/licenses/by-nc-sa/3.0/deed.de) bereitgestellt. Weitere Informationen finden Sie unter [Autodesk Creative Commons FAQ.](https://autodesk.com/creativecommons)

© 2023 Autodesk Inc. Alle Rechte vorbehalten